In diesem Video wird euch gezeigt, wie Ihr den Hintergrund von MMS 2.0 ändern könnt.

#### **Suchfilter merken**

Das System kann sich unter z.B. Personen die Suchfilter für eine gewisse Zeit merken. Diese Einstellung muss im eigenen Account aktiviert sein.

### **Ehrungen verwalten**

<sup>[1\)](#page--1-0)</sup> Ehrungen für Personen verwalten und anlegen.

# **Regionen und Bezirken**

<sup>[2\)](#page--1-0)</sup> Anlegen von Regionen und Bezirken.

# **Bemerkungen**

<sup>[3\)](#page--1-0)</sup> Anlegen von Bemerkungen für Personen, Vereine und Klubs.

# **Modul Altersklassen**

Ansicht der Altersklassen unter Personen und in der Exportfunktion.

#### **eMail Adresse**

Hinzufügen einer e.Mail Adresse unter einer Person.

#### [1\)](#page--1-0) [2\)](#page--1-0) [3\)](#page--1-0)

Nur in der Vollversion verfügbar

From: <https://meinemitglieder.de/wiki/> - **MeineMitglieder.de/wiki**

Permanent link: **<https://meinemitglieder.de/wiki/doku.php?id=tooltipp:tooltipp&rev=1571565200>**

Last update: **2021/02/16 07:15**

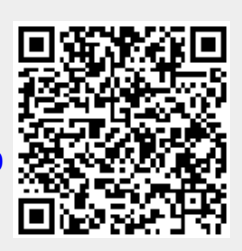